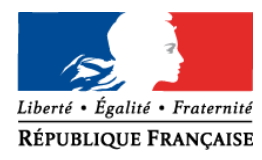

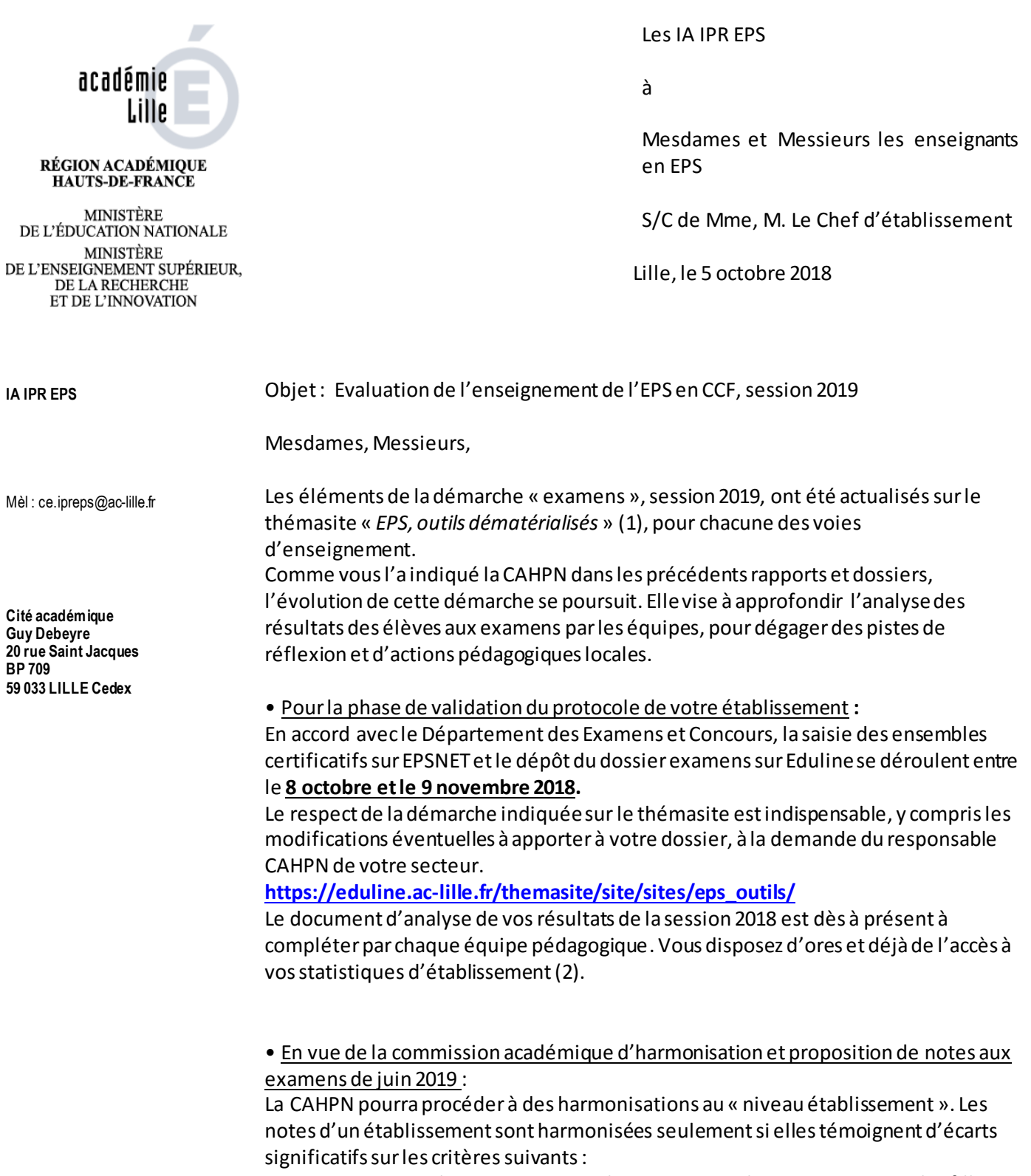

**BP 709**

- Ecart entre la« moyenne EPS des garçons » et la « moyenne EPS des filles » au sein de l'établissement

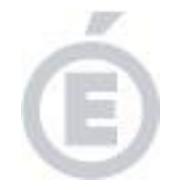

- Ecart entre la « moyenne établissement » en EPS etla « moyenne académique » en EPS

Afin d'éclairer les décisions de la commission académique de juin 2019, le document d'analyse de vos résultatssera joint au « dossier examen » de juin, dans une chemise spécifique.

> Nous vous remercions pour votre contribution au bon déroulement des examens en EPS,

> > Les IA IPR EPS de l'Académie de Lille,

## NB :

(1)Se connecter sur Eduline avec vos identifiants et mot de passe académiques, cliquer sur l'onglet thémasite en page d'accueil, puis sélectionner le thémasite EPS dans la liste proposée.

(2)Via Eduline : Avec l'entrée Chef d'Etablissement ou adjoint :

→ En page d'accueil Eduline : Cliquer sur « applications » \_ « ressources documentaires »\_ « environnement nuxeo ». Ensuite cliquer sur les 4 niveaux d'arborescence « établissement du second degré »\_ « RNE de l'établissement » \_ « pilotage-indicateurs » \_ « statistiques examens EPS ».